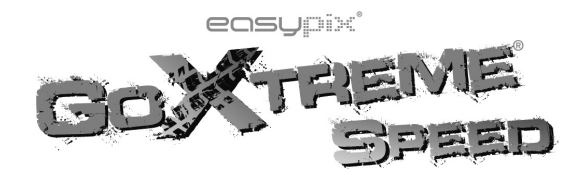

# **Funciones**

Le agradecemos la compra de esta cámara. Con chips de alto rendimiento, este producto puede crear vídeos de alta definición con excelente continuidad de imágenes dinámicas. Acepta el formato de vídeo HD H.264 y puede tomar nítidas fotos para usted. Esta vídeo cámara ha adoptado el exclusivo diseño ultraportátil y es aplicable en varios campos para la conveniencia, seguridad y color de su vida diaria. Asegúrese de leer este manual atentamente y consérvelo para futuras referencias.

Este manual del usuario ha recopilado la información más actual durante su redactado. La pantalla y las ilustraciones empleadas en este manual del usuario tienen como finalidad introducir detalles de esta cámara digital de un modo más específico y directo. No obstante, podrían darse diferencias entre el display y las ilustraciones y la cámara que usted ha adquirido. Esto es debido <sup>a</sup> diferencias en el desarrollo tecnológico y lotes de producción, en cuyos casos, prevalecerá lo observado en su cámara.

# **Advertencias**

Por favor, lea atentamente las advertencias antes de usar esta vídeo cámara, para un uso correcto y seguro, de modo que logre sacar el máximo partido a su uso y pueda prolongar su vida útil.

- ◆ No exponga la vídeo cámara a la luz solar directa, ni apunte con la lente hacia el sol, de lo contrario, el sensor de imagen de la vídeo cámara podría resultar dañado.
- � Tome cuidado de la vídeo cámara y evite que el agua <sup>o</sup> la arena entren en ella cuando la use en la

playa <sup>o</sup> cerca del agua, ya que el agua, la arena, las partículas de polvo <sup>o</sup> los componentes que contengan sal podrían dañarla.

- � Mantenga la vídeo cámara libre de polvo y materiales químicos. Colóquela en un lugar fresco, seco y bien ventilado. No deje la cámara en lugares cálidos, húmedos <sup>o</sup> llenos de polvo para evitar fallos en su funcionamiento.
- � Asegúrese de usar la vídeo cámara con regularidad durante un periodo prolongado de almacenamiento. Por favor, compruebe si la cámara puede funcionar connormalidad antes del uso.
- � Si manchas <sup>o</sup> suciedad se acumularan en la vídeo cámara <sup>o</sup> en su lente, use un paño suave, seco y limpio para eliminarlas. Si la vídeo cámara <sup>o</sup> su lente tuvieran adheridas partículas de arena, sople para eliminarlas. No use el paño, si no, podría rayar las superficie de la vídeo cámara <sup>o</sup> su lente.
- � Si fuera necesario limpiar la superficie de la cámara, primero sople la arena que pueda haberse acumulado en su superficie, después limpie la cámara con cuidado usando un paño <sup>o</sup> tejido aplicable en material óptico. Por favor, use el agente limpiador de la vídeo cámara para limpiarla, si fuera necesario. No use disolventes orgánicos.
- ◆ No toque la superficie de la lente con los dedos.
- � Por favor, haga una copia de seguridad de los datos en caso de que la tarjeta de memoria que hay dentro de la cámara digital se use por vez primera. Después, formatee la tarjeta de memoria de esta vídeo cámara.
- � La tarjeta de memoria SD externa ha sido fabricada con componentes electrónicos de precisión. Las siguientes situaciones podrían causar la pérdida <sup>o</sup> corrupción de sus datos:

1. Uso inadecuado de su tarjeta de memoria.

2. La tarjeta de memoria ha sido dañada, se ha caído <sup>o</sup> golpeado.

3. Ha sido sometida <sup>a</sup> altas temperaturas, ambientes húmedos <sup>o</sup> expuesta <sup>a</sup> la luz solar directa.

4. Existe la presencia de campos electrostáticos <sup>o</sup> electromagnéticos cerca de la tarjeta de memoria.

5. Saque la tarjeta de memoria <sup>o</sup> interrumpa el suministro de alimentación cuando esta cámara <sup>o</sup> el ordenador estén conectados <sup>a</sup> la tarjeta de memoria (por ejemplo, durante la lectura, escritura <sup>o</sup> formateo).

6. Ha entrado en contacto con la superficie de las partes metálicas con los dedos <sup>u</sup> otros materiales metálicos.

7. La vida útil de la tarjeta de memoria ha llegado <sup>a</sup> su fin (por favor, sustituya la tarjeta de memoria con regularidad).

# **Presentación del producto**

- ◆ Este producto es de tamaño reducido y de fácil instalación.
- � Con chips de alto rendimiento, este producto puede crear vídeos de alta definición con excelente continuidad de imágenes dinámicas. Acepta el formato de vídeo HD H.264.
- � El modo de vídeo incluye cuatro opciones: VGA (120FPS), HD (60FPS), HD (30FPS) y FHD (1920x1080 30FPS).
- � El modo foto incluye cuatro tamaños: 12M, 10M. 8M y 5M.
- ◆ Soporte para USB2.0 de alta velocidad
- Acepta tarjetas Micro SD con una capacidad de expansión hasta 32G.
- � Este producto permite salida de vídeo y funciones de reproducción en vivo. Los vídeos podrán reproducirse en TVs de alta definición para la visualización de imágenes claras y nítidas.

# **Requisitos del sistema**

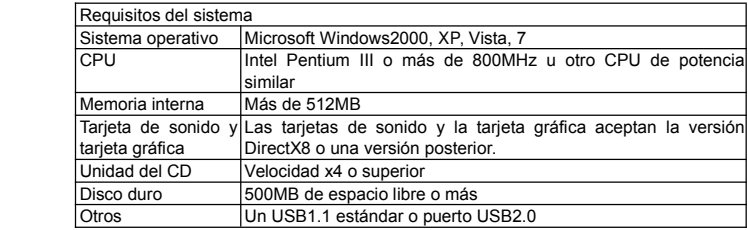

# **Presentación del aspecto externo y los controles**

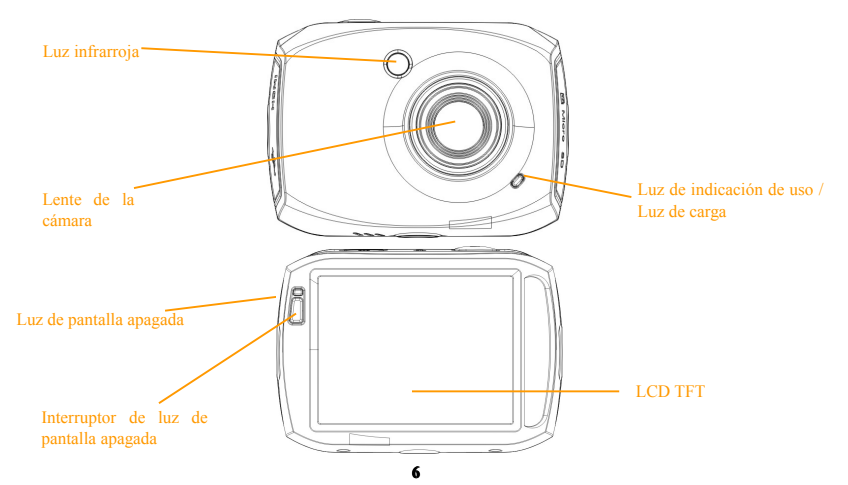

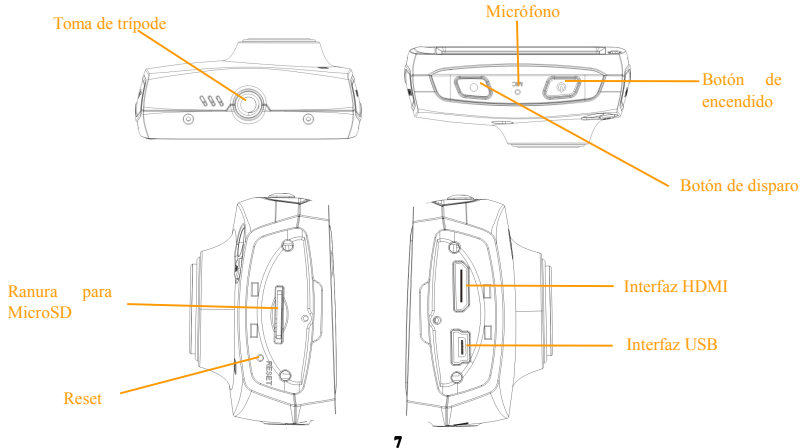

#### **1. Carga de la batería de litio recargable**

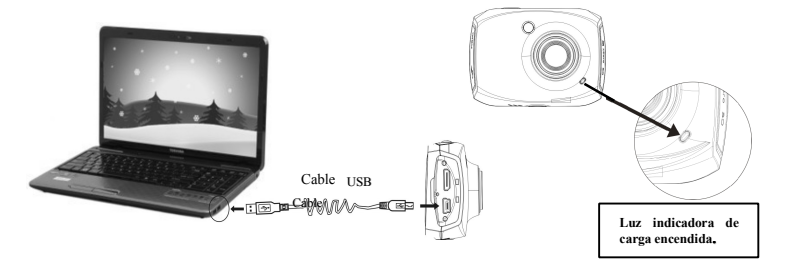

Para cargar la cámara, conéctela al ordenador. Después, la luz indicadora de carga (roja) se encenderá. Cuando la cámara se haya cargado del todo, la luz indicadora de carga se apagará. En general, se podrá cargar en unas 2-4 horas.

**8**

## **2. Uso de la tarjeta tarjetade memoria memoria**

- 1. Introduzca la tarjeta Micro SD en la ranura para tarjetas según la escritura cóncava que hay junto <sup>a</sup> la ranura de introducción para tarjetas de memoria hasta insertarla por completo.
- 2. Para sacar la tarjeta Micro SD, presione ligeramente el extremo de la tarjeta de memoria hacia dentro y está saldrá por sí sola.

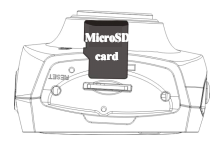

Nota: Esta vídeo cámara no dispone de memoria interna. Asegúrese de introducir unatarjeta de memoria antes de usar la cámara. (Le recomendamos el uso de tarjetas Micro SD de velocidad superior <sup>a</sup> la clase 4).

## **3. 3. Encendido/Apagado Encendido/Apagado**

3.1 Encendido: Mantenga pulsado el botón de ENCENDIDO durante 2 segundos. La pantalla de visualización se activará y la cámara estará encendida.

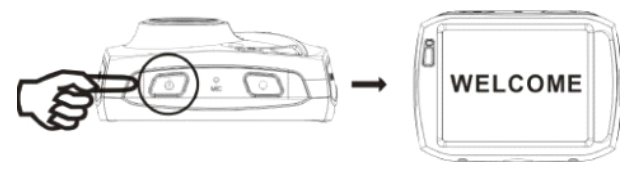

- 3.2 Apagado: Pulse el botón de ENCENDIDO en el estado inactivo y la cámara se apagará.
- 3.3 Auto apagado de la pantalla: Cuando el estado de inactividad de la cámara alcance el tiempo de apagado de la pantalla, esta se apagará para ahorrar energía. Después de que se apague la pantalla, la luz indicadora del apagado de la pantalla se iluminará.
- 3.4 Apagado con batería baja: Cuando la capacidad de la batería descienda hasta un nivel bajo,  $\Box$  el icono aparecerá en el display LCD. Por favor, carque la batería a tiempo. Cuando el icono se vuelva rojo y parpadeante, la vídeo cámara se apagará automáticamente.

### **4. 4. Conversi Conversi Conversióónn entre entre los los diferentes diferentesdiferentes modos modos**

La cámara incluye tres modos: modo de grabación de vídeo, modo foto y modo reproducción. Podrá cambiar de modo tocando sobre la esquina superior izquierda del display LCD.

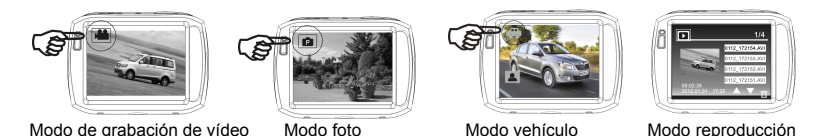

### **5. 5.Luces Luces indicadoras indicadoras**

Luz indicadora de uso (azul): Cuando la cámara se encuentre en uso (por ejemplo, grabación de vídeos, disparo de imágenes, apagado automático de la pantalla, etc.), la luz indicadora de uso parpadeará.

Luz indicadora de carga (rojo): Indica que la cámara se está cargando cuando esté encendida. Cuando la cámara se haya cargado por completo, se apagará automáticamente.

#### **6. 6.Modo dede grabaci grabacigrabaci grabacigrabacigrabacióónn dede vvíídeo deo**

Después de encender la cámara DV, entrará directamente en el modo de grabación de vídeo.

Podrá empezar <sup>a</sup> grabar vídeos pulsando el botón de disparo en el estado de vista previa. Para detener la grabación de vídeo, pulse de nuevo el botón de disparo. Cuando la tarjeta de memoria esté llena <sup>o</sup> la batería esté baja, la cámara detendrá también automáticamente la grabación de vídeo:

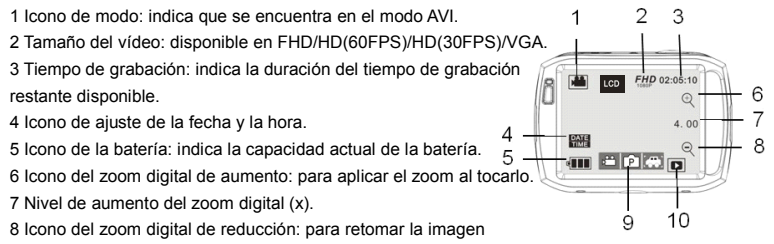

original al tocarlo.

9 Icono del menú: para activarlo al tocar sobre otros iconos.

10 Icono de reproducción: para activar el menú correspondiente al tocarlo.

### **7. 7. Modo Modo foto: foto:**

Después de encender la cámara DV, entrará directamente en el modo de grabación de vídeo. Para pasar al modo foto, toque sobre el icono de modo de la esquina superior izquierda del display LCD. Podrá tomar una foto pulsando el botón de disparo en el estado de vista previa.

- 1 Icono de modo: indica que se encuentra en el modo foto.
- 2 Tamaño de la foto: disponible en 5M/8M/10M/12M.
- 3 Contador: indica el número de fotos que se pueden tomar.
- 4 Indica que la función de detección facial está activada.
- 5 Icono para ajustar la fecha y la hora.
- 6 Icono de la batería: indica la capacidad actual de la batería.
- 7 Icono del zoom digital de aumento: para aplicar el zoom al tocarlo.
- 8 Nivel de aumento del zoom digital (x).
- 9 Icono del zoom digital de reducción: para retomar la imagen original al tocarlo.
	- 10 Icono del menú: para activarlo al tocar sobre otros iconos.
	- 11 Icono de reproducción: para activar el menú correspondiente al tocarlo.
	- 12 Modo foto: (Normal/temporizador 10s /secuencia triple)

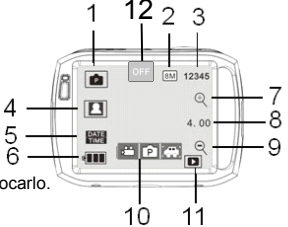

### **8. Modo vehículo:**

- 1 Icono de modo: indica que se encuentra en el modo vehículo.  $1 \quad \beta \quad 2 \quad 3$ 
	- 2 Tamaño vídeo: disponible en FHD/HD(60FPS)/HD(30FPS)/VGA
	- 3 Tiempo de grabación: indica la duración del tiempo de grabación restante disponible.
	- 4 Icono de ajuste de fecha y hora:
	- 5. Toque este icono, y la cámara podrá

girar 180 grados para tomar vídeo normalmente.

6 Icono de la batería: indica la capacidad actual de la batería.

7 Icono de reproducción: para activar el menú correspondiente al tocarlo.

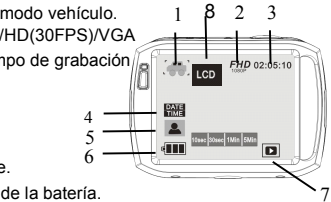

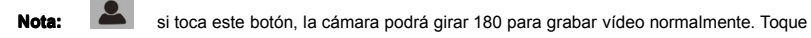

de nuevo para recuperarlo. Esta función estará disponible solo en el modo vehículo.

## **9. 9.Modo Modoreproducci reproduccireproduccireproduccireproduccióón: n:**

9.1 Después de encender la cámara y habilitar el estado de vista previa, pulse el icono de reproducción ( $\Box$ ) de la esquina inferior derecha del display LCD para activar el menú (**PRE)**. Toque <sup>Pa</sup>/ **C** para seleccionar el modo de lista de archivos. Entonces, usted podrá reproducir vídeos tocando sobre el nombre de un archivo de la lista.

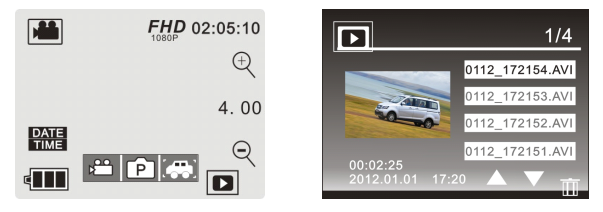

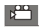

Indica archivos de vídeo normales Indica archivos de vídeo de vehículo  $\boxed{\text{P}}$  Indica archivos de foto

9.2 Reproducción de clips de vídeo:

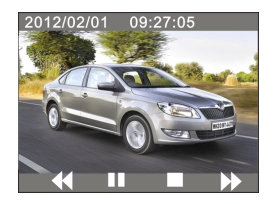

En el modo reproducción, toque **II** para entrar en pausa. Después de seleccionar la función de reproducción rápida.  $\rightarrow$ , toque  $\rightarrow$  para retroceder a gran velocidad. Toque  $\Box$  para salir del modo reproducción y regresar al modo de lista.

#### 9.3 Reproducción de fotos:

Después de encender la cámara y habilitar el estado de vista previa, pulse el icono de reproducción( $\Box$ ) de la esquina inferior derecha del display LCD para activar el menú (<sup>BI PI</sup> ). Toque PI para seleccionar el modo de reproducción de fotos. Entonces podrá ver fotos tocando el icono "◄" o "►".

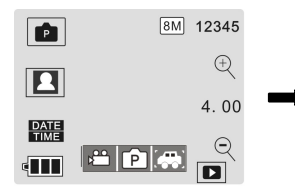

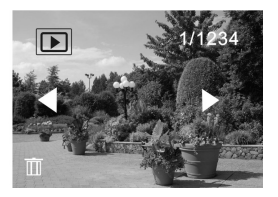

9.4 Eliminación de archivos:

Después de tocar el icono de eliminación de archivo **, la pantalla** se mostrará como se muestra en la imagen de la derecha:

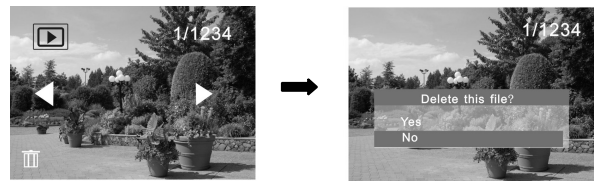

Toque YES para eliminar inmediatamente el archivo actual, <sup>o</sup> NO para cancelar la operación.

#### **Conexión de la cámara a un TV de alta definici definición:**

Conecte la cámara <sup>a</sup> un TV de alta definición con un cable HD (como se muestra debajo). Entonces, la señales de vídeo de la cámara serán transmitidas automáticamente por el TV de alta definición y usted podrá disfrutar de vídeos en HD y fotos que usted haya grabado en el TV de alta definición

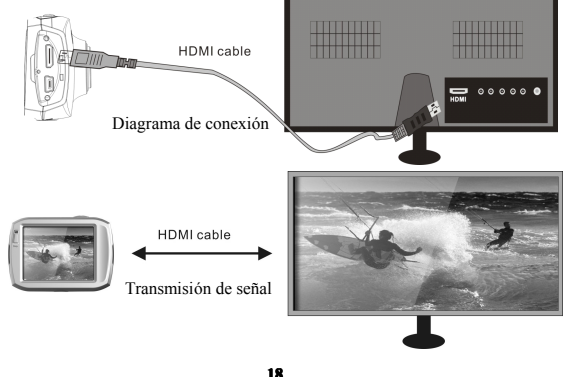

#### **Aplicaci Aplicación en el ordenador personal\_\_\_**

Conexión de la cámara a un PC

La cámara viene con la función 'plug and play'. Conecte el aparato al ordenador con el cable USB cuando este esté encendido, después pasará al modo de disco duro extraíble.

El icono de disco duro extraíble aparecerá en la ventana de "Mi PC". Podrá guardar la fotos que usted haya tomado en el disco extraíble en la carpeta de archivos I:\jpg ("I" es el disco extraíble de la cámara). Susarchivos de vídeo se guardarán en la carpeta I:\video. Nota: si se usa la función de disco extraíble en Windows 2000 <sup>o</sup> sistemas operativos de Windows posteriores, no será necesario instalar los drivers.

### **Aplicaci AplicaciAplicación del mando <sup>a</sup> distancia: distancia:**

1 Controles del mando a distancia

Los botones del mando <sup>a</sup> distancia se muestran en la figura de la derecha

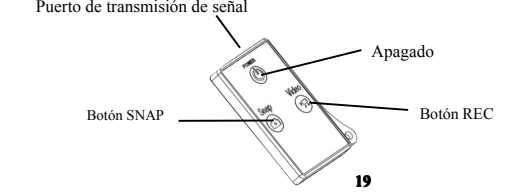

2 Uso del mando a distancia:

El uso del mando <sup>a</sup> distancia le ayudará <sup>a</sup> realizar las funciones de grabación de vídeo, captura de fotos y de apagado sin necesidad de usar la cámara. Cuando use el mando <sup>a</sup> distancia, coloque su puerto transmisor de señal hacia la luz receptora de señal infrarroja de la cámara. Entonces podrá grabar vídeos, tomar fotos <sup>o</sup> apagar la cámara pulsando los botones correspondientes.

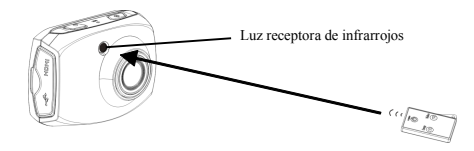

#### **Aviso sobre el uso de la carcasa sumergible sumergible**

� Antes de sellar la carcasa sumergible, mantenga el sello de goma de la estructura de la cámara bien limpio, ya que un simple pelo <sup>o</sup> grano de arena podría facilitar una fuga. Podrá hacer la prueba cerrando la carcasa sin meter la cámara en ella. Sumérjala por completo en agua durante alrededor de un minuto. Saque la carcasa del agua, seque su exterior con una toalla y después ábrala. Si el interior estáseco, la carcasa es segura para su uso bajo el agua.

- � Recuerde colocar el interruptor de modo en la posición de grabación que desee antes de meter la cámara en la carcasa sumergible. No hay ningún botón externo para el interruptor de modo.
- � Cada vez que haya usado la cámara en agua salada, será preciso aclarar el exterior conagua dulce y después secarla. De no hacerlo, podría llegar <sup>a</sup> causar corrosión del eje dela bisagra y la sal se acumularía en el sello, lo que podría causar fallos de funcionamiento
- ◆ Para limpiar el sello, aclárelo en agua corriente y déjelo secar al aire libre (si usara un trapo, los filamentos podrían adherirse al sello, comprometiendo así su buen uso). Reinstale el sello en los surcos de la tapa posterior de la carcasa.

## **Parámetros técnicos**

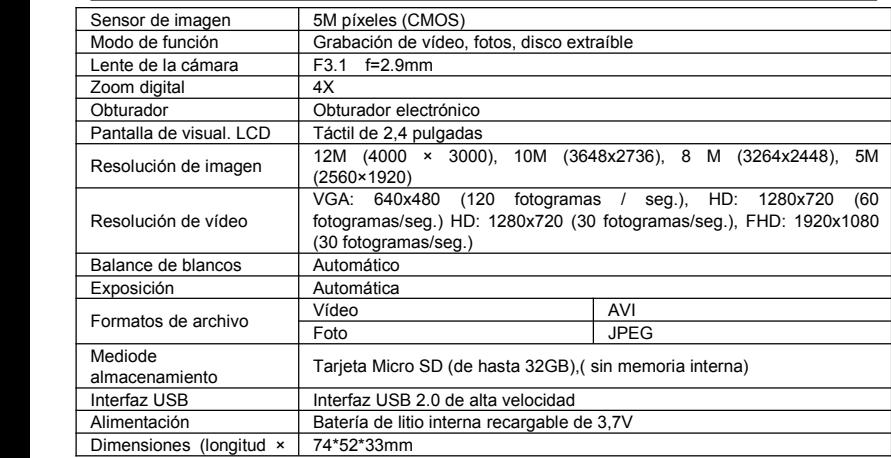

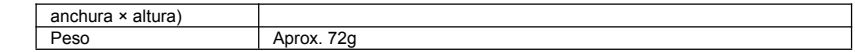

### $C$ ontenido estándar de la caja

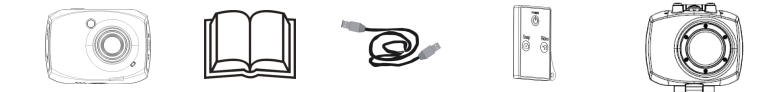

Cámara Manual del usuario Cable USB Mando <sup>a</sup> distancia Carcasa sumergible

Después de alcanzar un tiempo máximo de grabación de vídeo de 29 minutos, la cámara se detiene automáticamente. Grabación se puede reiniciar manualmente.

**DECLARATION OF CONFORMITY**

**Easypix herebly declares that the product GoXtreme Speed Full HD is in conformity to all the essential requirements of Directive 1999/5/EC.** 

**22**

**The declaration of conformity can be downloaded here: http://www.easypix.info/download/pdf/doc\_goxtreme\_speed.pdf** 

**For technical help please visit our support area on www.easypix.eu**

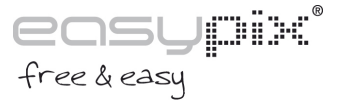